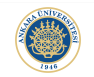

K ロ ▶ K @ ▶ K 할 > K 할 > 1 할 > 1 이익어

# Loops in MATLAB Lecture 5

# Dr. Görkem Saygılı

Department of Biomedical Engineering Ankara University

Introduction to MATLAB, 2017-2018 Spring

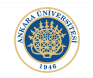

K ロ ▶ K @ ▶ K 할 ▶ K 할 ▶ 이 할 → 9 Q @

# Outline:

In this lecture, we will learn:

- $\blacktriangleright$  for loop and while loop,
- $\triangleright$  break and continue statements,
- $\triangleright$  making loops more efficient in MATLAB,
- $\blacktriangleright$  logical indexing.

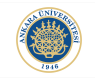

**KORKAR KERKER E VOOR** 

## Loops in Built-in Functions:

You may have not realized it yet but you have been using loops in MATLAB already!

For example, sum(...) function which we already used to find the sum of elements inside a vector internally uses a loop inside to do its calculation.

Similarly,  $max(...)$ ,  $min(...)$  functions also uses loops to find the maximum and minimum of a vector, respectively.

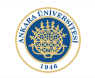

**KORK ERKER ADE YOUR** 

#### Iteration and Loop Index:

Each single execution of a loop is called an iteration.

If a code contains at least one loop, we can call that code as an "iterative" code.

The variable that is defined at the loop initialization is called the "loop index".

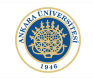

#### Calculating the Sum of Elements Inside a Vector:

Let's sum the elements inside a  $1 \times 5$  vector using a for loop:

```
x = [1 2 3 4 5];summ = 0;
     \Box for i = 1:5summ = summ + x(i):
      - end
       disp('sum of all elements in x: ');
\frac{8}{7} –
       disp(summ);
```
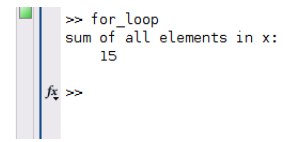

**KORK ERKER ADE YOUR** 

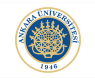

**KORK ERKER ADE YOUR** 

## For Loop in MATLAB:

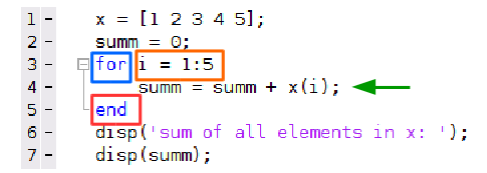

Blue Rectagle: Starting with a "for" command.

Orange Rectagle: Control statement.

Green Arrow: Loop Body.

Red Rectangle: "end" command to indicate the end of the loop.

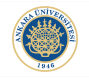

**KORK ERKER ADE YOUR** 

#### Remember: End Keyword for Functions and If Statements:

Remember that while writing functions, we do not have to use the "end" keyword. Whereas, for if statements, we have to use "end" to indicate the final line of the statement body.

Similar to if statements, we have to use "end" keyword for for loops as well.

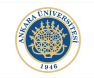

#### For loop - A Different Approach:

```
x = [1 2 3 4 5];summ = 0;
    \exists for i = x
           summ = summ + i:
      end
      disp('sum of all elements in x: ');
      disp(summ);
```
>> for\_loop\_mod sum of all elements in x: 15  $fx \gg$ 

**KORK STRAIN A BAR SHOP** 

Instead of accessing elements in x using loop index i, we can assign i to each element of  $x$  at the start of the loop.

Hence, the values assigned to the loop index do not have to be integers.

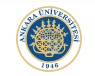

**KORK STRAIN A BAR SHOP** 

#### What happens if the loop index is modified in the loop body?

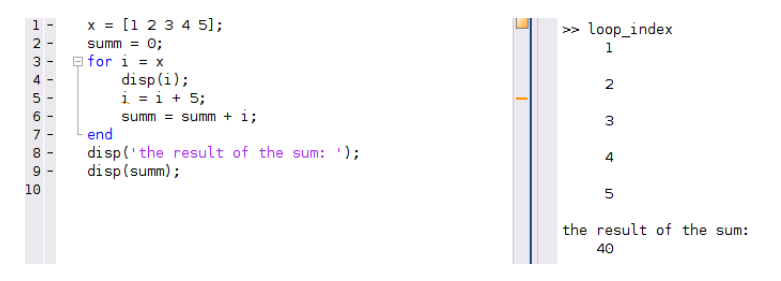

The changes on loop index in the body is temporary. It has no effect on the next iteration.

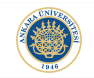

**KORKA SERKER ORA** 

#### Generating Fibonacci Sequence using For Loop:

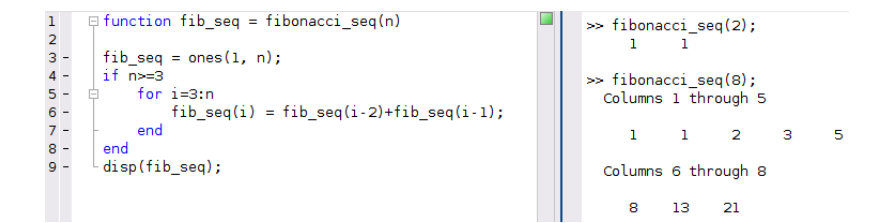

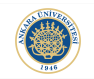

## Nested For Loops:

MATLAB allows nested loops similar to selection statements. Nested for loops are especially useful when we are working on matrices:

```
a = [1 2 3; 1 2 3; 1 2 3];2 - 3 - 4 = - - -<br>
6 - 7 = -h = a * adisp(b):
      \exists for r = 1:size(a.1)
              for c = 1: size(a, 2)b(r,c) = a(r,c)*a(r,c);end
        end
\frac{1}{9} –
        disp(b);
```
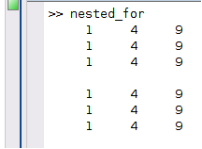

**KORK STRAIN A BAR SHOP** 

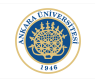

## Tower of Stars:

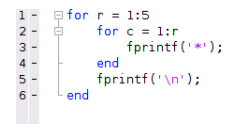

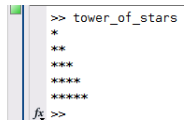

イロト イ御 トイミト イミト ニミー りんぴ

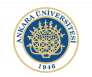

K ロ ▶ K 御 ▶ K 君 ▶ K 君 ▶ ...

活

 $299$ 

# Images:

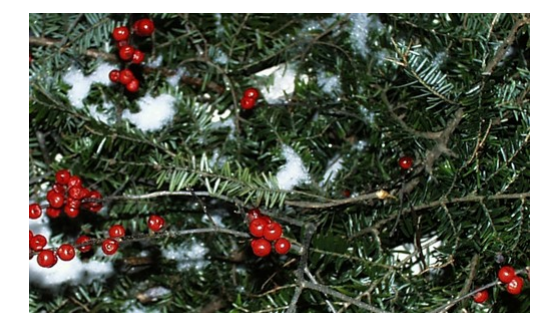

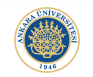

K ロ ▶ K @ ▶ K 할 ▶ K 할 ▶ | 할 | © 9 Q @

#### Segmentation:

```
\frac{1}{2} -<br>3 -
        im = imread('greens.jpg');
        imshow(im):
         thr = 150:
 4 - 5 - 6 - 7 = 8 - 9 - 9\exists for r = 1: size(im, 1)
             for c = 1: size(im. 2)
       Ė
                   if \sim (im(r, c, 1) > thr && im(r, c, 3) < thr && ...
                             im(r, c, 2) < thr)
                        im(r, c, 1) = 0;
                        im(r, c, 2) = 0;10 -im(r, c, 3) = 0;11 -end
12 -end
13 -^{\mathsf{L}} end
14 -figure, imshow(im);
E T
```
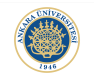

# Segmented Fruits:

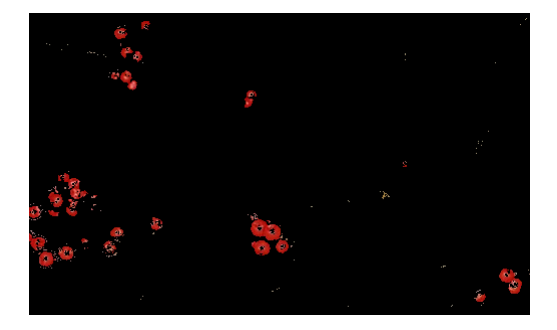

K ロ X イロ X K ミ X K ミ X ミ X Y Q Q Q

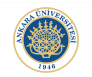

イロト イ母 トイミト イミト ニヨー りんぴ

## While Loop:

We have another control construct: while.

```
n = 1:100;1 2 3 4 5 6 7 8 -<br>5 6 7 8 -
       sum = 0i = 1;
      \exists while sum < 20
          sum = sum + n(i);i = i+1;
      L end
        fprintf('sum is : %d\n', sum);
```
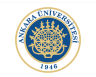

K ロ ▶ K @ ▶ K 할 ▶ K 할 ▶ | 할 | © 9 Q @

### Infinite Loop:

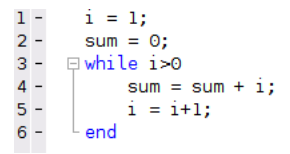

In such cases, you can use Cntrl  $+$  C to terminate the execution of the code.

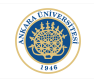

## Break Statement:

## We can also use break statement in while loop as we did in if statements.

```
x = \text{randi}(100, 1, 7);1 -2 -disp(x);y = zeros(1, length(x));3 -4 - 5 - 6 - 7 - 8 - 1\exists for i = 1: length(x)if x(i) < 50y(i) = x(i);else
                 break;
9 -end
10 -- end
11\, –
        disp(y)
```
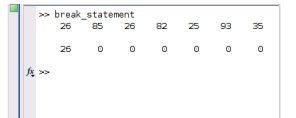

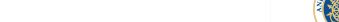

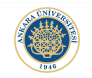

## Break Statements in Nested Loops:

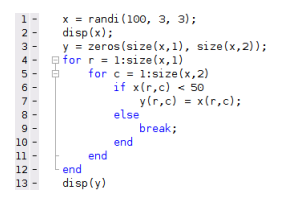

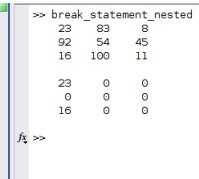

K ロ X イロ X K ミ X K ミ X ミ X Y Q Q Q

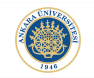

## Continue:

x = randi(100, 1, 7);<br>
disp(x);<br>
y = zeros(1, length(x));<br>
= for i = 1:length(x)<br>
if x(i) < 50<br>
y(i) = x(i);<br>
else  $-1$  $x = \text{randi}(100, 1, 7);$  $\frac{1}{2}$  –  $3 -$ <br>  $4 -$ <br>  $5 -$ <br>  $6 7 - 8 - 9 - 10 - 10$ continue; end  $L$  end  $11\,$  –  $disp(y)$ 

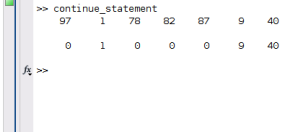

K ロ ▶ K @ ▶ K 할 ▶ K 할 ▶ | 할 | © 9 Q @

Ľ